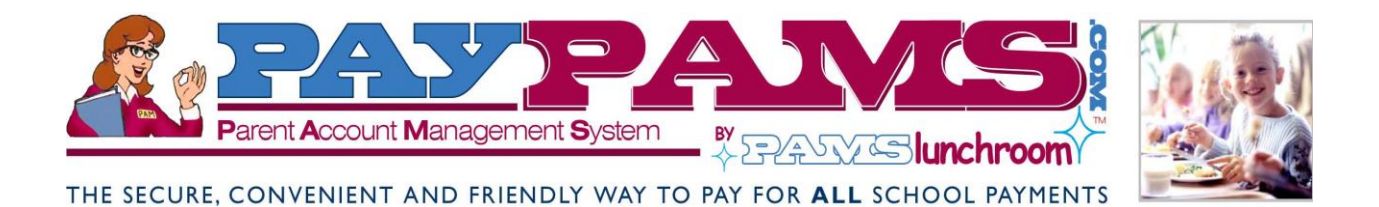

**Pay for your child's meals via the internet or telephone from the** 

**convenience of your home or office 24/7** 

**Schedule automatic payments based on account balance** 

**View cafeteria purchases -online** 

**Receive e-mail notification of balance status** 

# **Pre-pay for School Meals at PayPAMS!**

Meet PAMS: Parent Account Management System www.PayPAMS.com

Meet **PAMS: P**arent **A**ccount **M**anagement **S**ystem www.PayPAMS.com

## **Setting up an account is as easy as one, two, three:**

STEP 1: **Register with PAMS:** Go to **http://www.PayPAMS.com** or call **1-888-994-5100** to provide your child's meal account ID# and billing information.

STEP 2: **Choose your Payment Options:** Make payments at your convenience or replenish your account automatically based on account balance threshold that you determine.

STEP 3: **Make a Payment:** Pay by credit/debit card or by e-check. You will receive an e-mail confirmation that your payment has been received. Note: payments take one to two school days to post to your child's account at his/her school cafeteria.

### **Manage Your Account:**

Simply enter your user name and password to access your account at **http://www.PayPAMS.com**, or call **1-888-994-5100**. You can make payments, view your child's account balance, view payment history, and change your payment preferences twenty four hours a day, seven days a week!

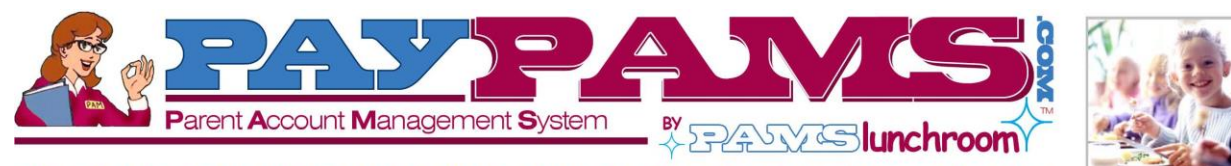

THE SECURE, CONVENIENT AND FRIENDLY WAY TO PAY FOR ALL SCHOOL PAYMENTS

### **Special Features:**

- Schedule automatic payments based on meal account balance
- Access account balance and account history online or by phone
- Receive e-mail k. notification on balance status
- Receive e-mail confirmation for online payments
- Register multiple students under one account
- Choose Visa, MasterCard, Discover. electronic check or debit card

## **Frequently Asked Questions**

#### **How long does it take for my payment to be added to my child's meal account at the school?**

The meal account balances are updated within one to two school days.

#### **Can I set up automatic payments to ensure that my child's meal account will always have sufficient funds?**

Yes. You can schedule automatic payments based on meal account balance threshold. You will receive an e-mail notification each time the automatic charge is made.

#### **Is my credit/debit card and bank information secure on the Internet?**

Yes. **www.PayPAMS.com** is a secure site and provides full protection of your personal information. We maintain physical, electronic and procedural safeguards that comply with Federal regulations to guard your personal information.

#### **Are there any costs for the service?**

There are no costs to check account balances or payment history. A nominal convenience fee, if it is to be charged, will be displayed before you process the payment.

#### **What should I do if I forgot my password?**

If you forgot your password, click on 'forgot password' link on the home page of **www.PayPAMS.com** and follow the instructions to reset your password.

#### **What features are available on PAMS phone system?**

PAMS Phone System offers most of the services that are available on **www.PayPAMS.com**. Parents can register, add students to their account, hear balance information, make payments and set automatic payments based on low balance.

#### **If I registered on the phone, can I access my account online?**

Yes. If you registered on the phone, you can login to your account on **www.PayPAMS.com** with the login and password you created on the phone. You will be prompted to complete your account profile which includes contact information, address and e-mail information.

#### **If I am registered online, can I make a payment by phone?**

Yes. Please call **1-888-994-5100**. The system will ask you to enter your phone number and phone password. If you do not have a phone password, enter your zip code. To hear balance information or to make payments, you will be required to enter the student ID or meal account ID.

## Thank you for choosing **PayPAMS.com** !